alteryx

# **Tips from Alteryx Inspire 2023**

Daisuke Tsuchiya Motoi Tokimatsu Toyo Engineering Cooperation

June 23, 2023 | 19:35 PM Hibiya Fort Tower 26F

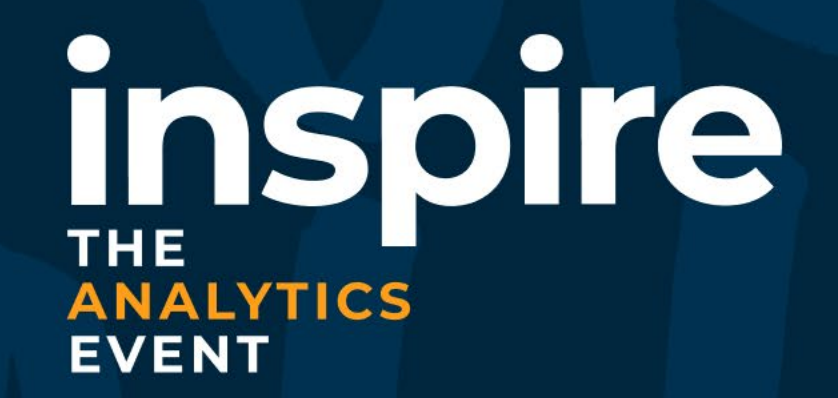

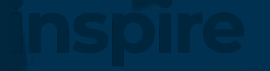

## **Zoom**

## **Zoom**

- All
- Container
- Selected tools

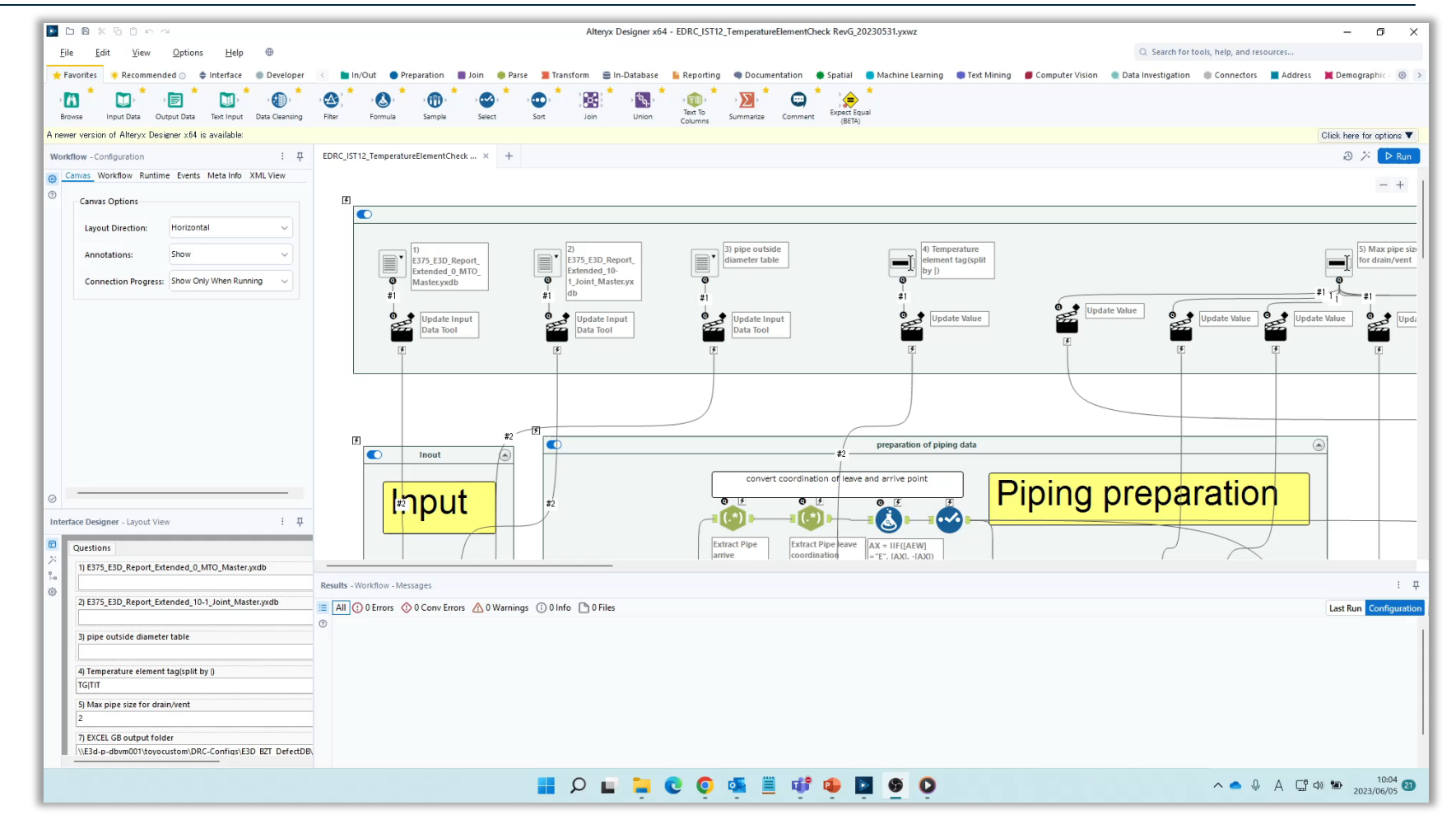

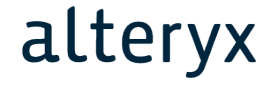

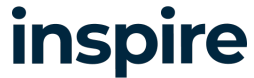

## **Insert tools by double click**

#### **Insert tools by double click**

- ツールを付けたい場所を選 ぶ
- 入れたいツールをダブルク リック

#### **Delete and Connect Around**

• 線を残したままツールを削 除

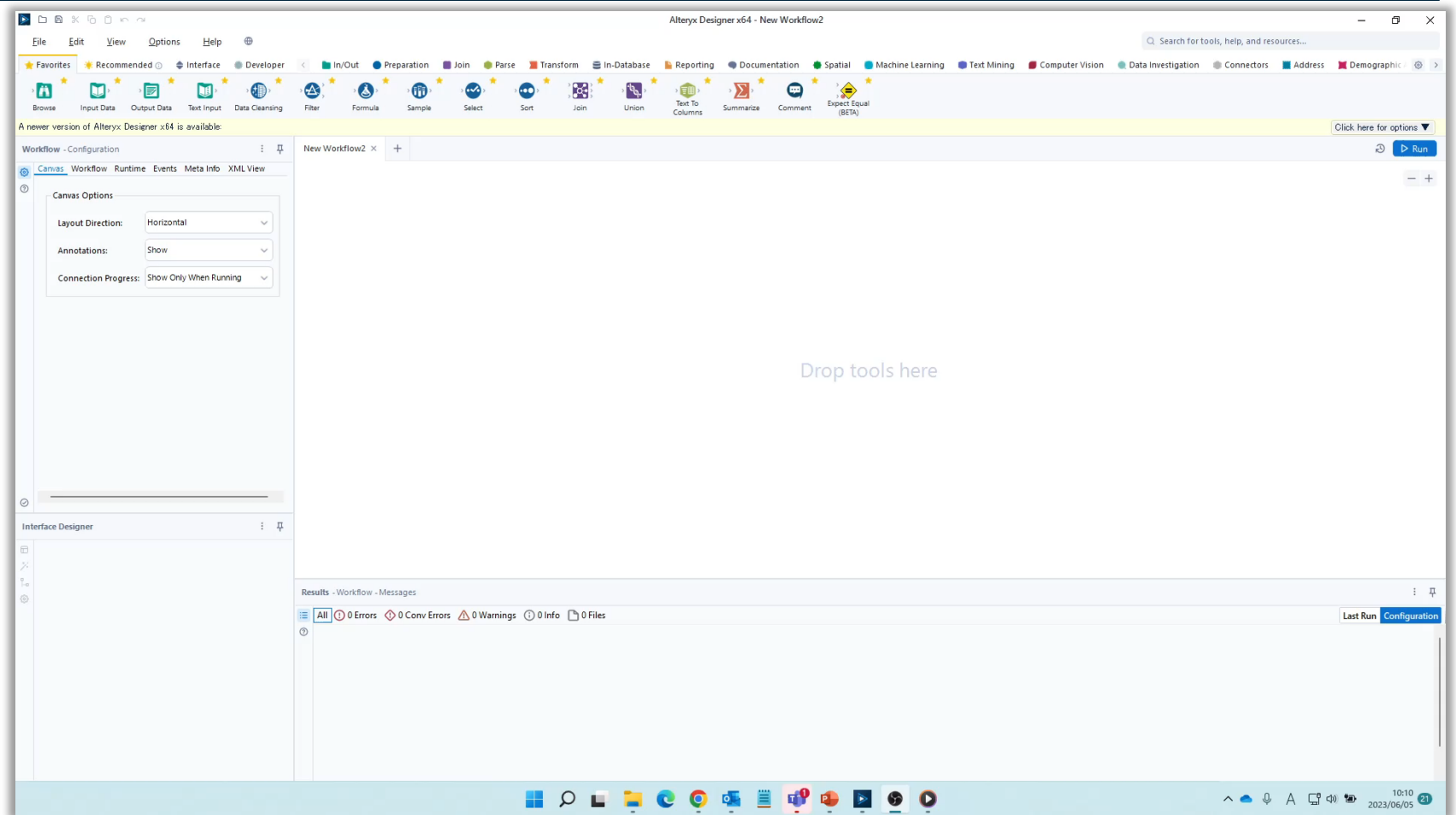

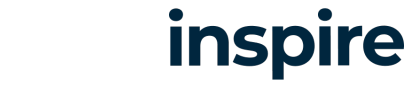

#### alteryx

# **Scroll on tool palette**

**Scroll on tool palette**

- ツールパレットでマウスボタン スクロール
- ツールカテゴリでマウスボタン スクロール

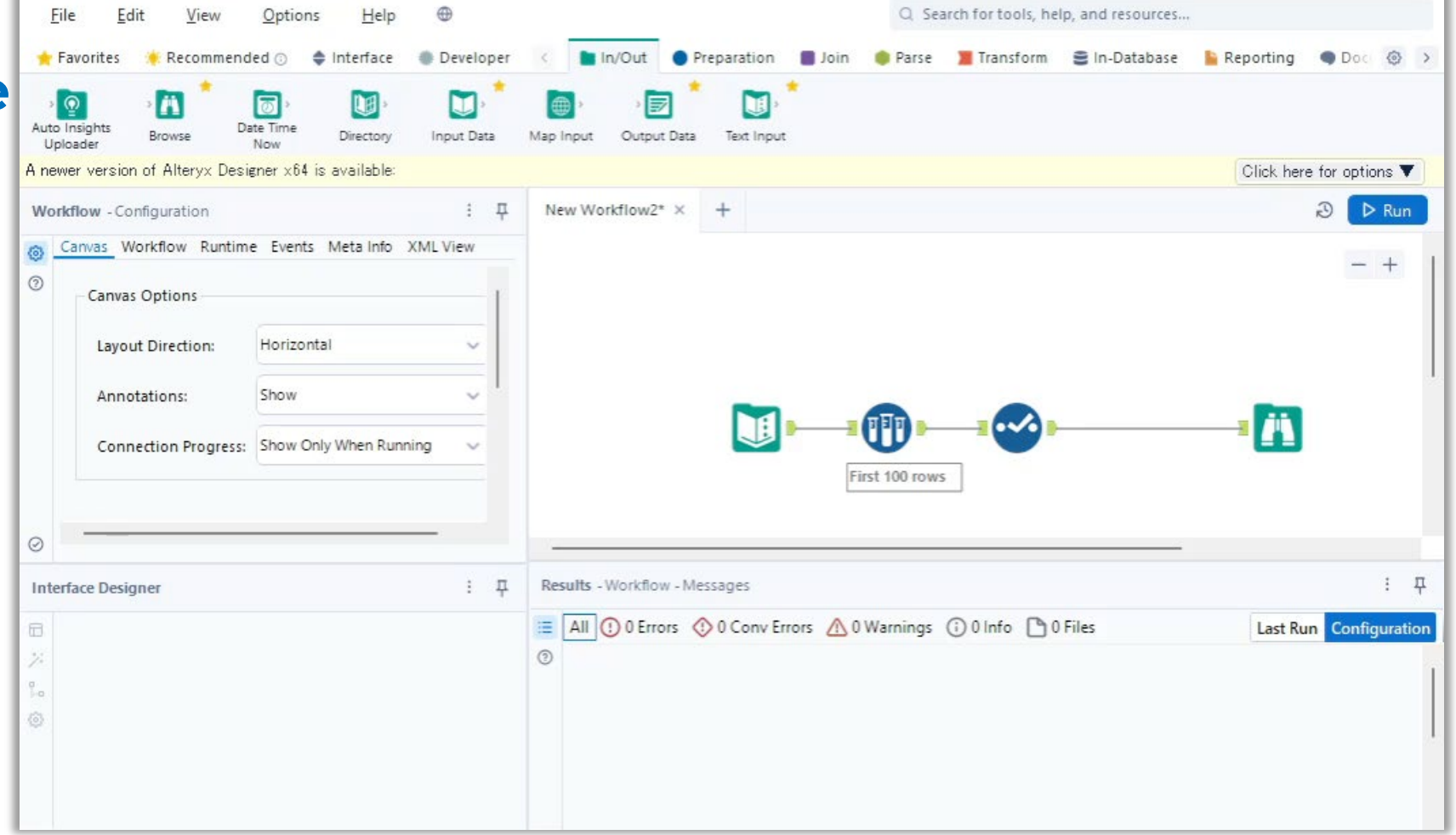

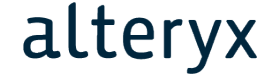

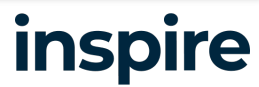

## **Convert to macro**

#### **Convert to macro**

• マクロにしたい範囲を選んで 右クリックメニューでマクロに変換

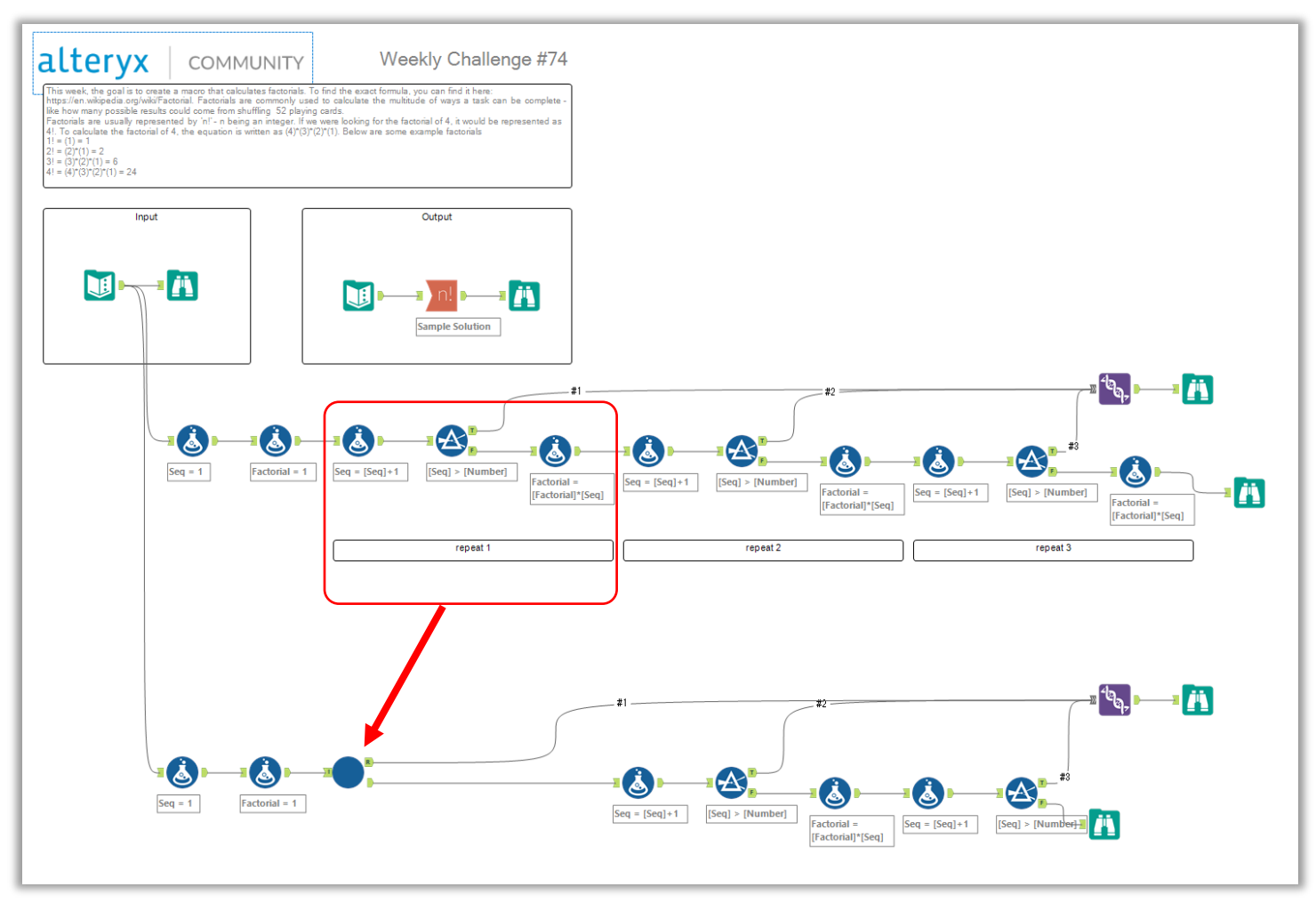

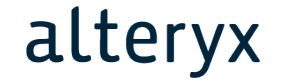

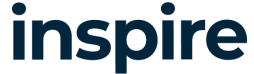

## **Convert to macro**

#### **Convert to macro**

• 繰り返し処理がこの形に なっていれば反復マクロ も簡単

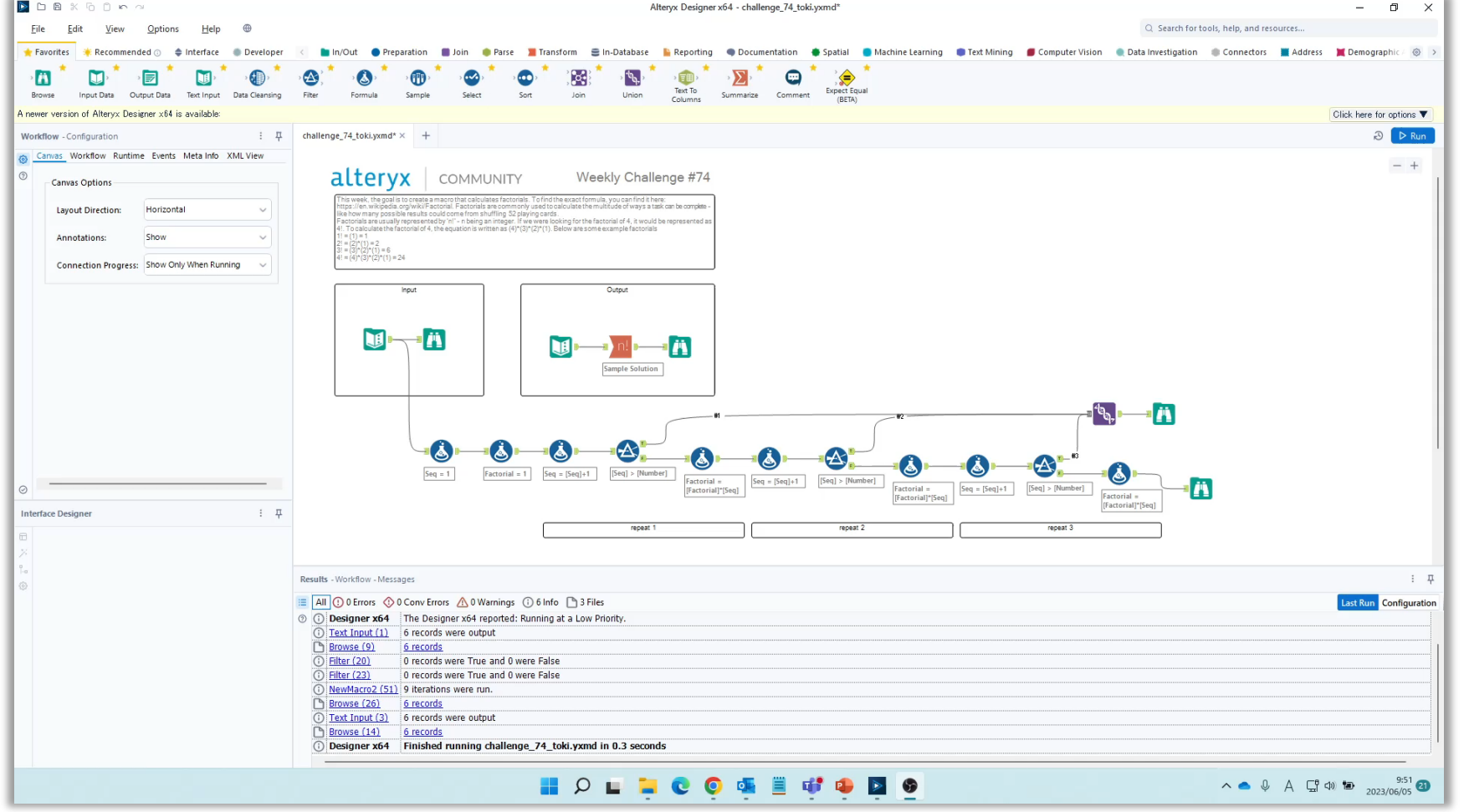

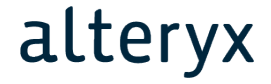

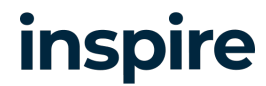

# **Avoid Using Processor Intensive Tools**

## **以下のようなツールは処理が重い。**

- **ソートが必要なツール**
- Sort Tool
- Cross Tab and Transpose Tools
- Summarize Tool
- Join Tool

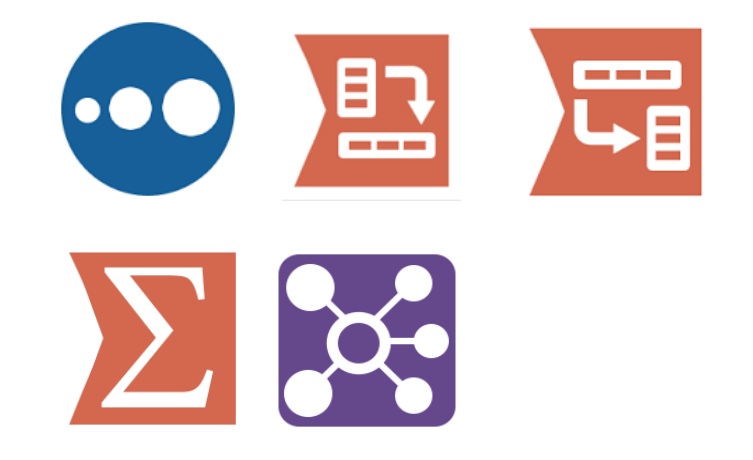

- **マクロでできたツール**
- Data Cleanse

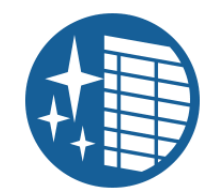

- **リソース消費が大きい**
- Browse Tools

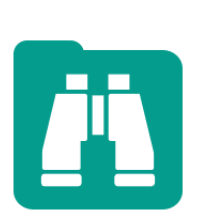

#### alteryx

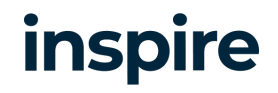

## **Avoid Using Processor Intensive Tools**

- **ソートへの対策**
- 重複した処理を減らす。
- Sortした後にjoinしているならsortを消すなど。

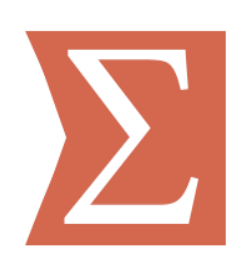

### **Summarizeへの対策**

• 終盤でsummarize toolを使うのであれば、より早い段階で summarizeできないか検討する。データの行数が減ることで formulaツールなど他の処理が改善する。

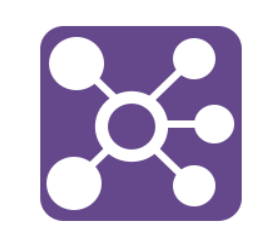

## **Joinへの対策**

• Join を何度も重ねているようなら、少しでもまとめる。 String や double で join していたら、integer で join できないか 検討する。

inspire

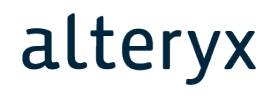

## **Avoid Using Processor Intensive Tools**

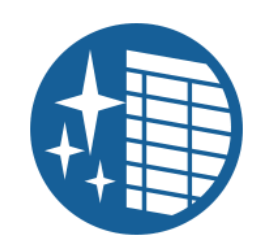

#### **Data Cleanse toolへの対策**

• formula tool で代用できないか検討する。 Trim など。複数のColumnがあってもMulti-Field Formula が使えるかもしれない。

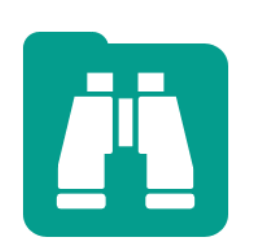

## **Browseへの対策**

- 実行する前やalteryx server にpublishする 前にすべてのbrowseツールを消す。
- Runtime settings 推奨。

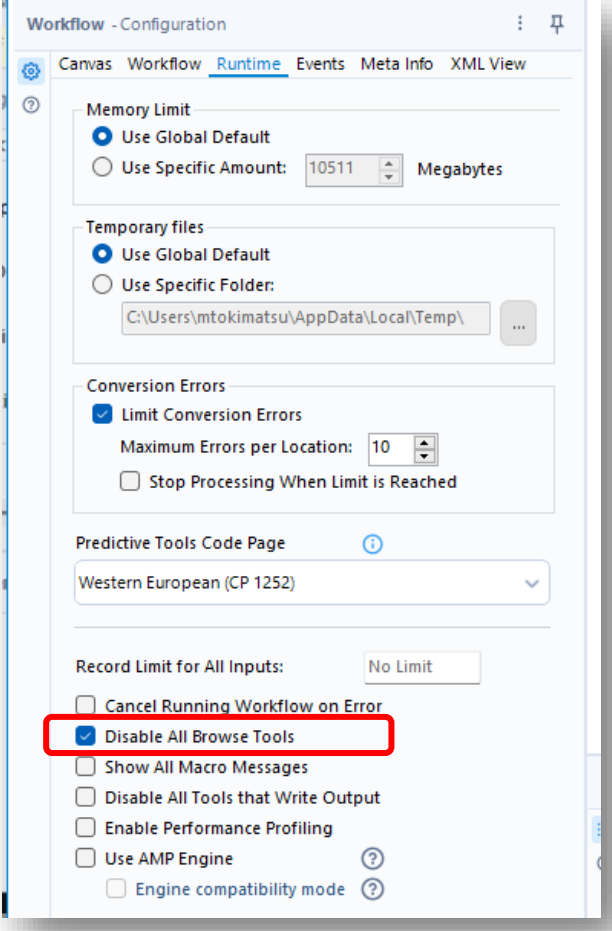

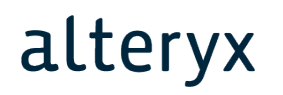

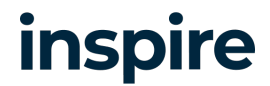

# **参考: Tips and Tricks**

alteryx

• [https://community.alteryx.com/t5](https://community.alteryx.com/t5/Alteryx-Designer-Desktop-Knowledge-Base/Inspire-2019-Tips-Tricks/ta-p/425678?attachment-id=60500) /Alteryx-Designer-Desktop-Knowledge-Base/Inspire-2019- Tips-Tricks/tap/425678?attachment-id=60500

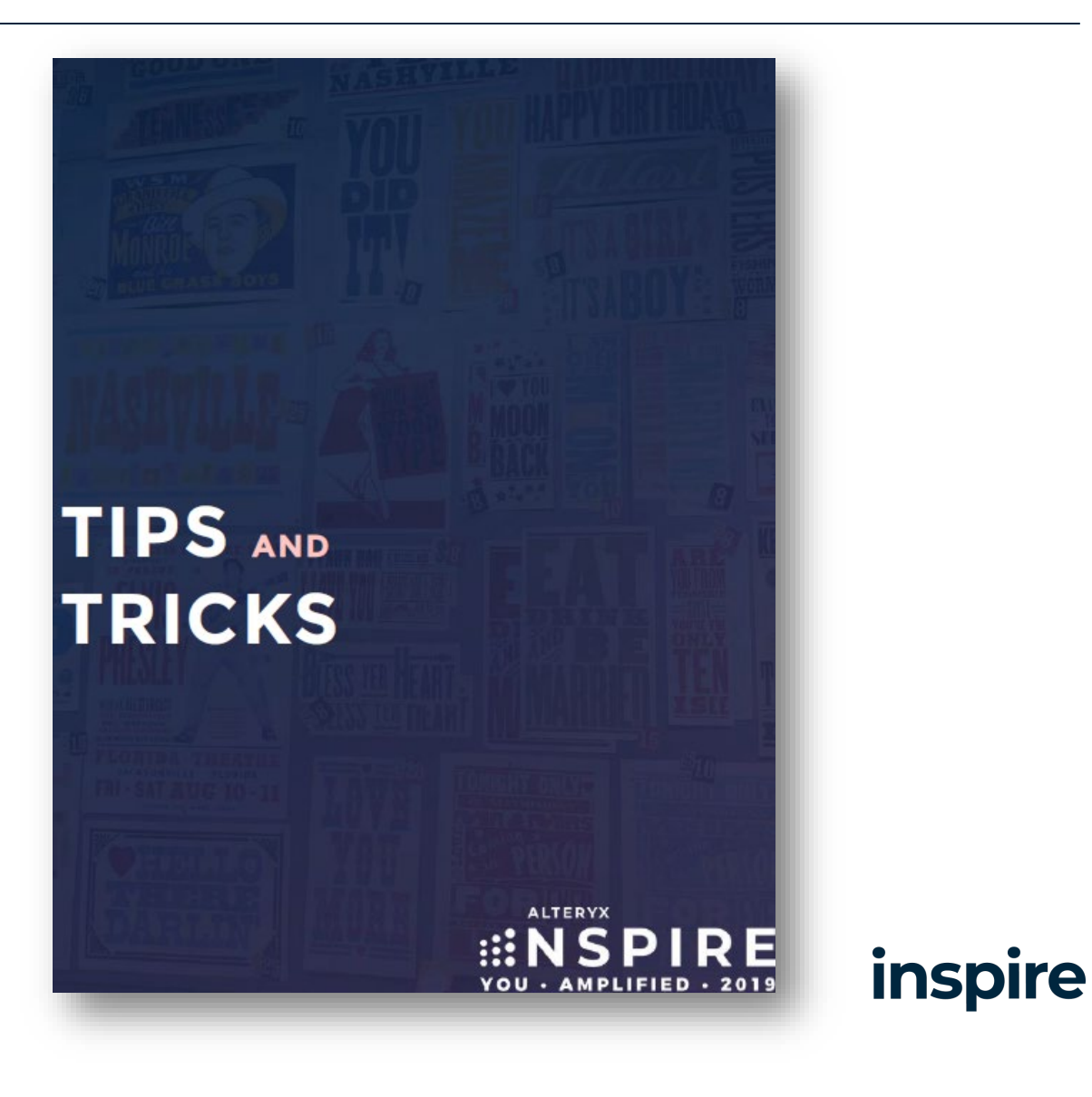

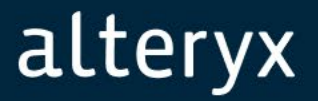

# **Thank you!**

# inspire ANALYTICS